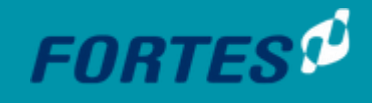

23-2-2024

# Project Gantt vanaf FCC release 17.1.0

Fortes Change Cloud

Uitgave van

Fortes Solutions

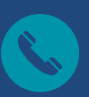

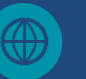

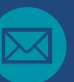

033 45 70 027 **Fortesglobal.com**  $\sqrt{ }$  info@fortes.nl

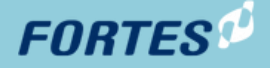

### <span id="page-1-0"></span>Management samenvatting

Op verzoek van onze gebruikers hebben wij een nieuwe Gantt ontwikkeld voor de planning in projecten. Deze nieuwe Gantt biedt uitgebreidere functionaliteit zoals:

- Kritieke pad
- Undo en Redo
- Edit Save: geen directe bewerking meer
- Uitbreiding van de afhankelijkheden
- Delays aan afhankelijkheden toevoegen
- Integratie met resource planning: kosten en uren

# **FORTES**<sup>®</sup>

## <span id="page-2-0"></span>Inhoudsopgave

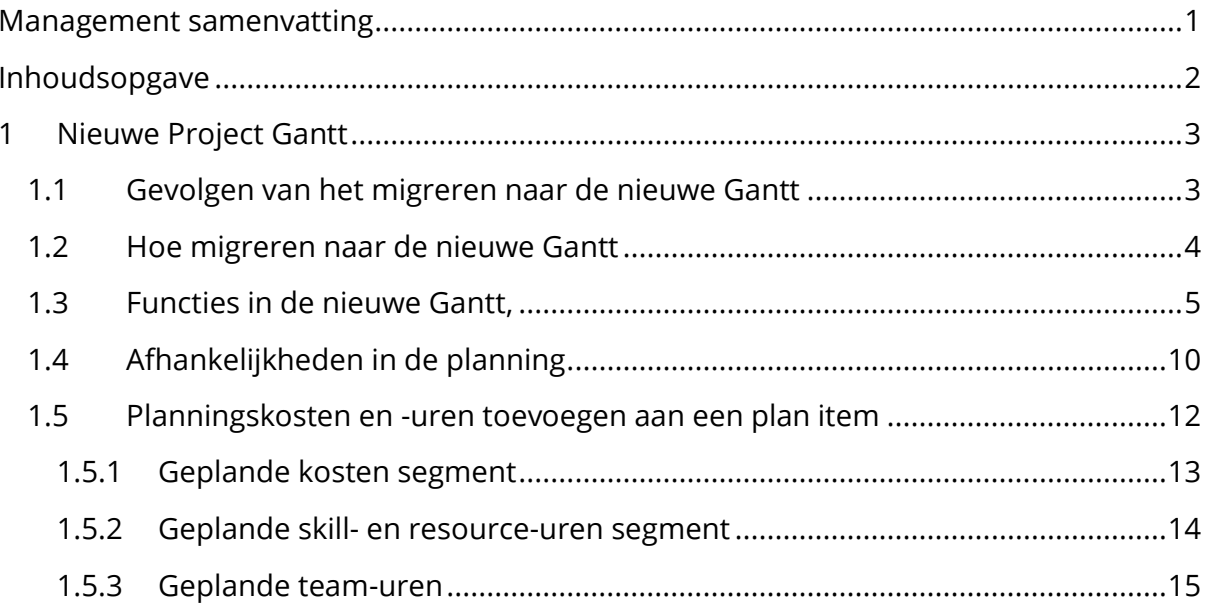

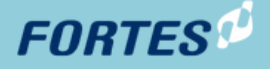

### <span id="page-3-0"></span>1 Nieuwe Project Gantt

*Deze functionaliteit zit achter feature toggle Feature.EnableNewProjectGantt. Dit is in jullie Fortes Change Cloud-omgeving alleen door de administrator te activeren.*

Gantts bieden een overzicht van de projectplanning en helpen bij het beheren van de volgorde van taken, activiteiten en hun onderlinge afhankelijkheden. Daarbij is het waardevol bij het communiceren met projectteams en sponsors.

Op verzoek van onze gebruikers hebben wij een nieuwe Gantt ontwikkeld voor de planning in projecten. Deze nieuwe Gantt biedt uitgebreidere functionaliteit zoals:

- Kritieke pad
- Undo en Redo
- Edit Save: geen directe bewerking meer
- Uitbreiding van de afhankelijkheden
- Delays aan afhankelijkheden toevoegen
- Integratie met resource planning: kosten en uren

### <span id="page-3-1"></span>1.1 Gevolgen van het migreren naar de nieuwe Gantt

### **Let op!!**

1. Per project de Gantt omzetten:

Als je gebruik wilt maken van de nieuwe Gantt, dan moet de planning in de oude Gantt (*in standaard modus*) per project gemigreerd worden. Dit kan met één druk op de knop per project. De migratie naar de nieuwe Gantt kan **niet** ongedaan worden gemaakt en is daarmee onomkeerbaar.

2. Het tabblad 'Resource planning' verdwijnt omdat die nu geïntegreerd is in de nieuwe Gantt:

Geplande skill- en resource-uren die ingevoerd waren op de resource planning tab worden gemigreerd en worden in het nieuwe 'skill- en resource-uren segment' weer zichtbaar. Indien skill- of resource-uren opgesplitst waren in de 'Resource planning' tab, dan worden deze als totalen gemigreerd naar het nieuwe segment. Verderop wordt hier dieper op ingegaan.

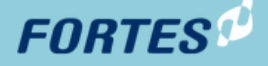

### <span id="page-4-0"></span>1.2 Hoe migreren naar de nieuwe Gantt

<u> Andrew Maria (1986)</u>

Per project (*in standaard modus*) kan met een druk op de knop de planning in de oude Gantt gemigreerd worden naar de nieuwe Gantt. Er is (nog) geen bulk-functie beschikbaar waarmee direct in alle projecten de planning in de Gantt gemigreerd kan worden.

Als je een project opent en je gaat naar het tabblad 'Projectplanning' dan staat boven aan de pagina de knop 'Naar nieuwe Gantt migreren'. Door op deze knop te drukken, wordt de planning in de oude Gantt gemigreerd naar de nieuwe Gantt.

Zodra de planning in het project gemigreerd is, verdwijnt deze knop. Ook verdwijnt dan het tabblad 'Resource planning'

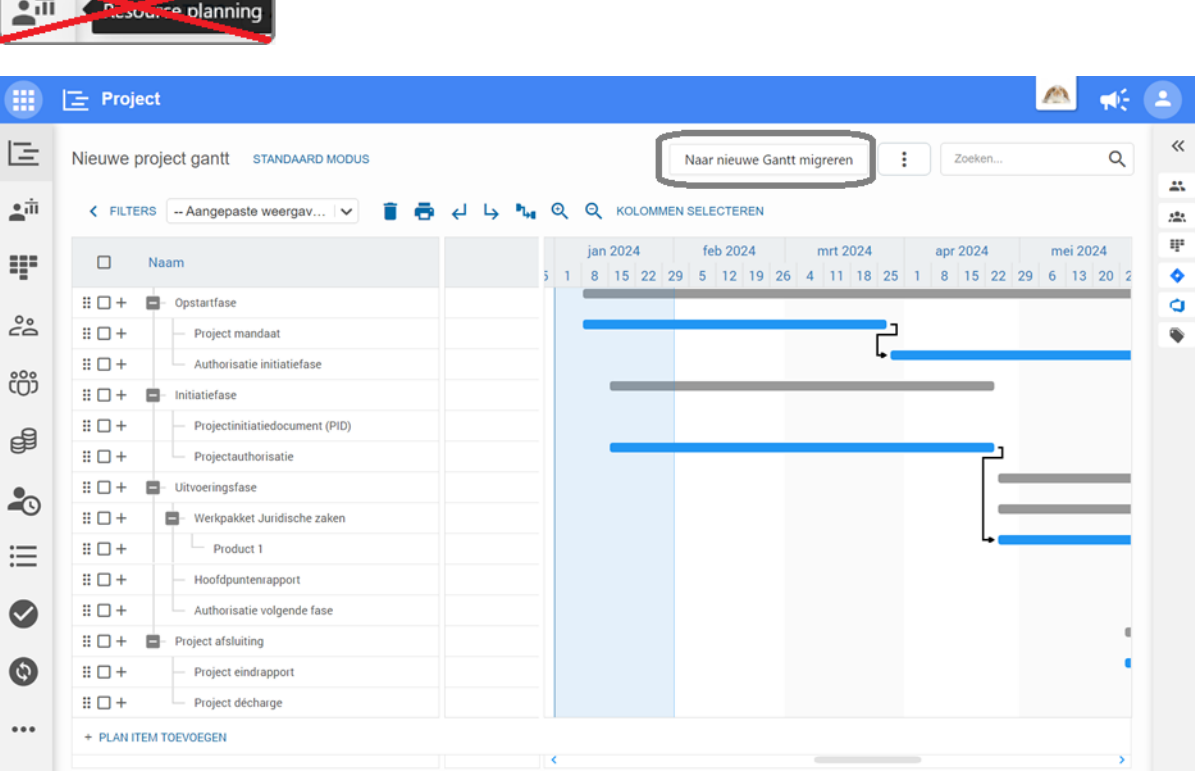

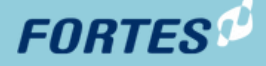

### <span id="page-5-0"></span>1.3 Functies in de nieuwe Gantt,

Zodra de migratie van de planning heeft plaatsgevonden, is de nieuwe functionaliteit beschikbaar. Wat direct opvalt, is dat de planning niet meer direct te muteren is. Dat moet fouten door per ongeluk verslepen van plan items voorkomen.

Zodra je op de 'Edit' knop drukt (rechts boven de planning) kan de planning aangepast worden. Hiervoor staan de volgende functionaliteiten ter beschikking:

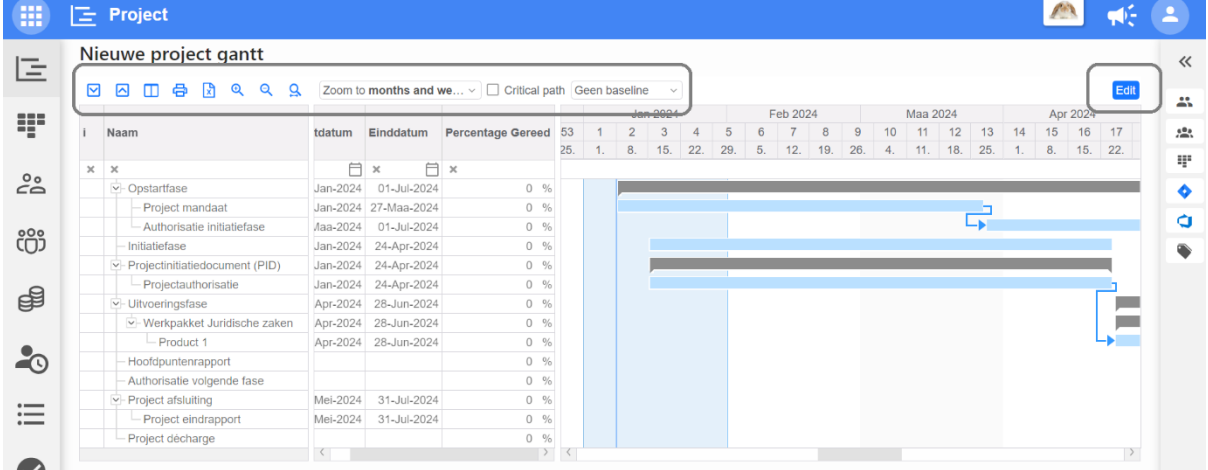

### **Functies voor de blik op de Gantt**

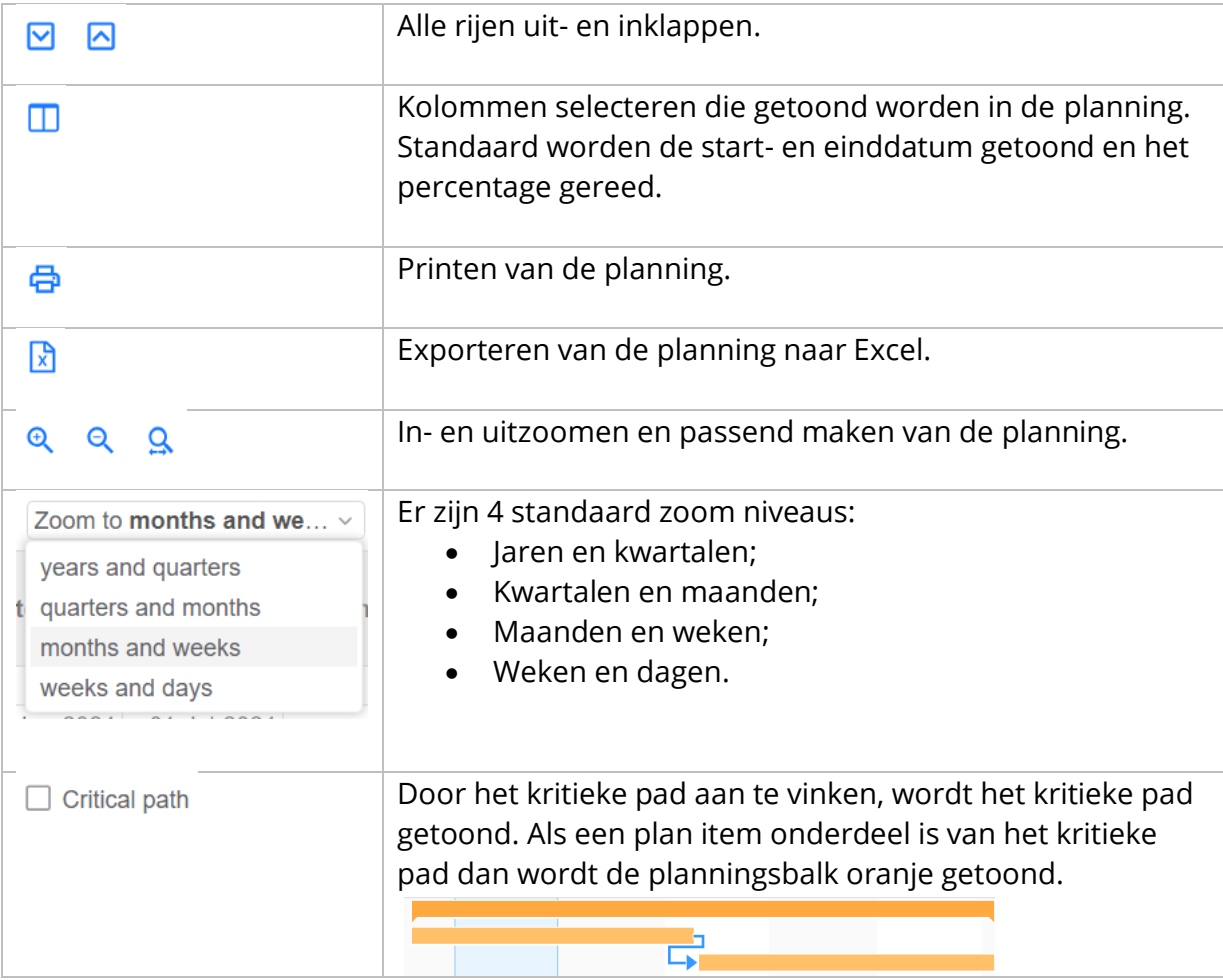

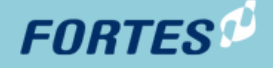

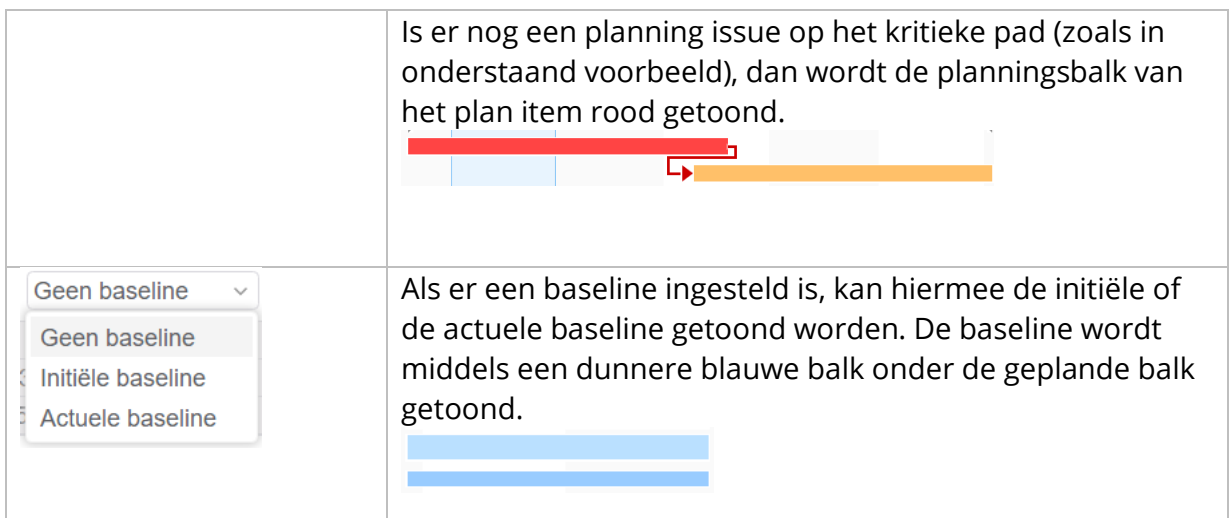

### **In- en uitzoomen van de tijdsbalk**

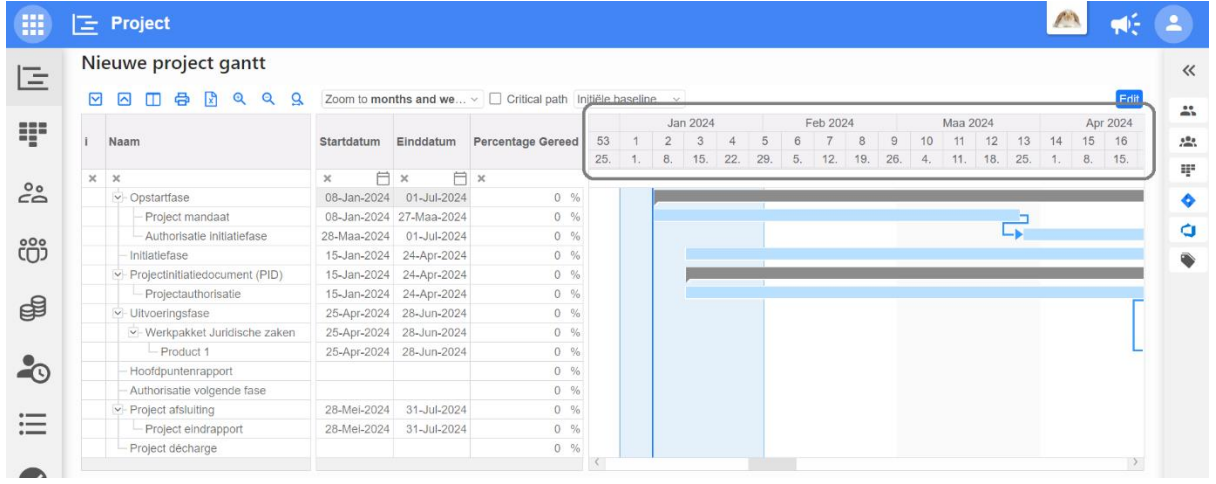

In- en uitzoomen kan ook door te klikken op de header van de Gantt.

- **Linkermuisknop** + **slepen:** zoomen op datumbereik. Zo kun je eenvoudig de planning passend maken op je scherm.
- **Linkermuisknop:** inzoomen op datum. Stel dat je bijvoorbeeld in bovenstaand scherm klikt op 'Jan 2024', dan wordt op je scherm de hele maand januari getoond. Dit werkt voor jaren, kwartalen en dagen op dezelfde wijze.
- **Rechtermuisknop:** uitzoomen.

### **Signalering in de planning**

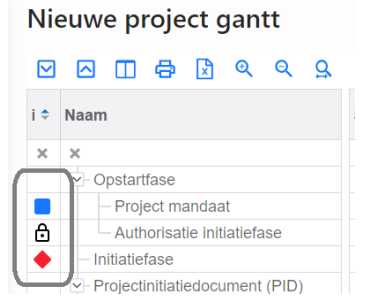

De eerste kolom van de Gantt is een statuskolom. De volgende statussen worden onderscheiden:

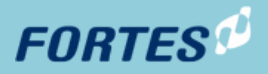

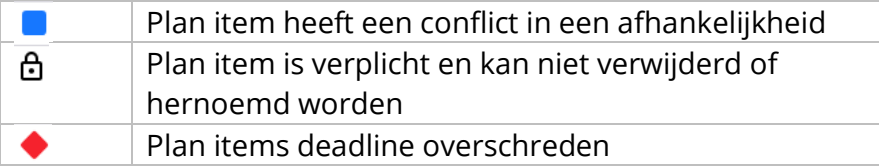

### **Functies voor het beheren van de plan items**

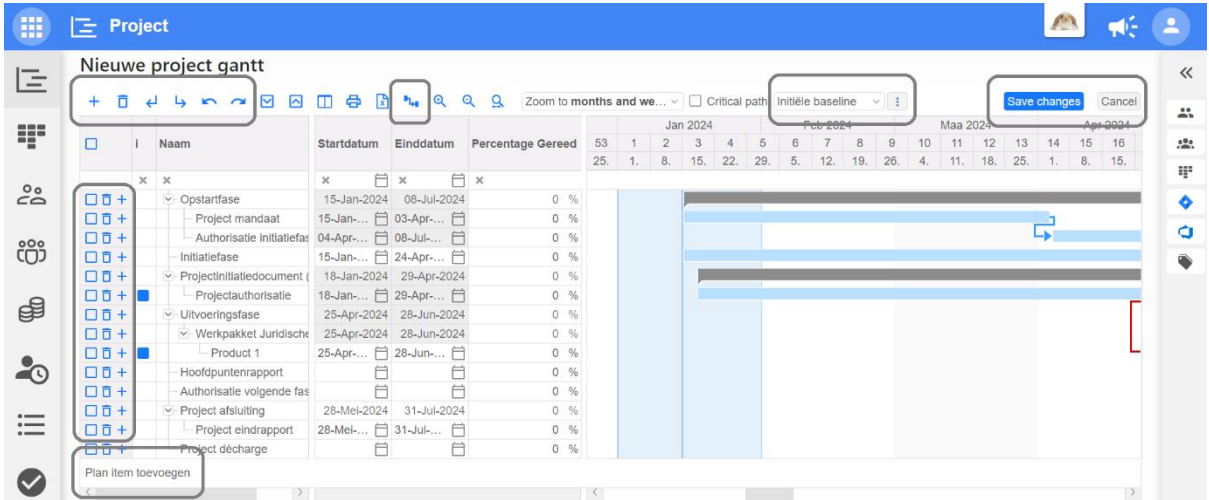

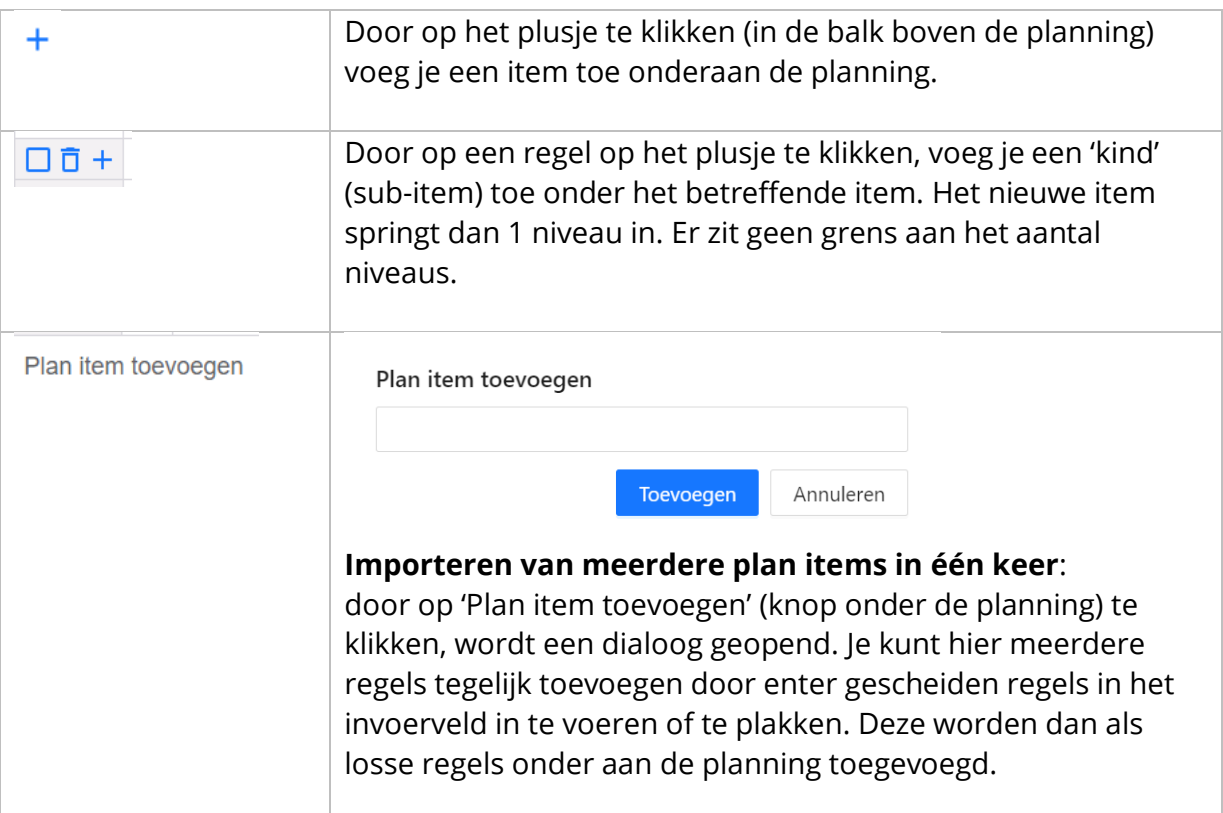

# **FORTES**<sup>®</sup>

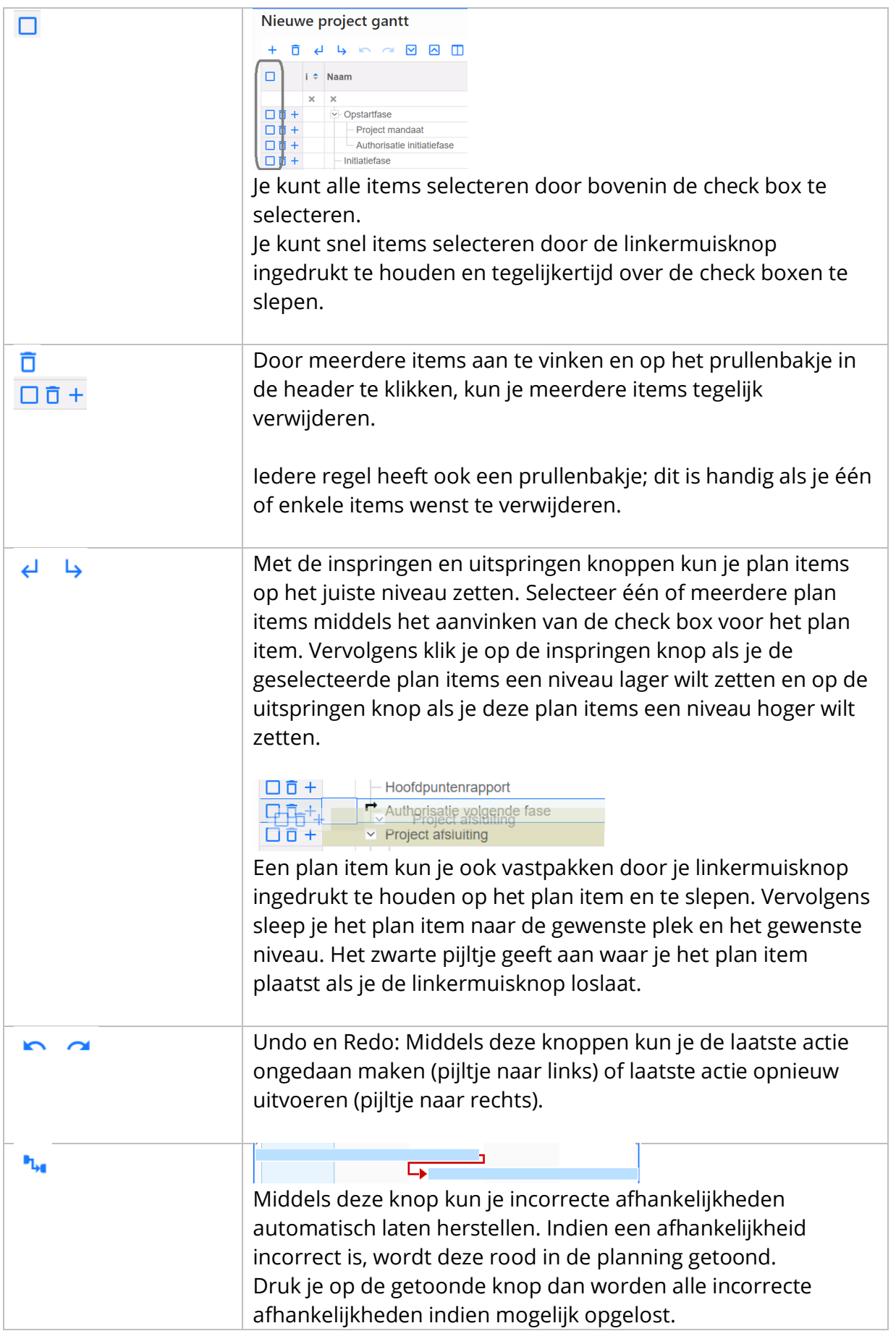

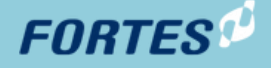

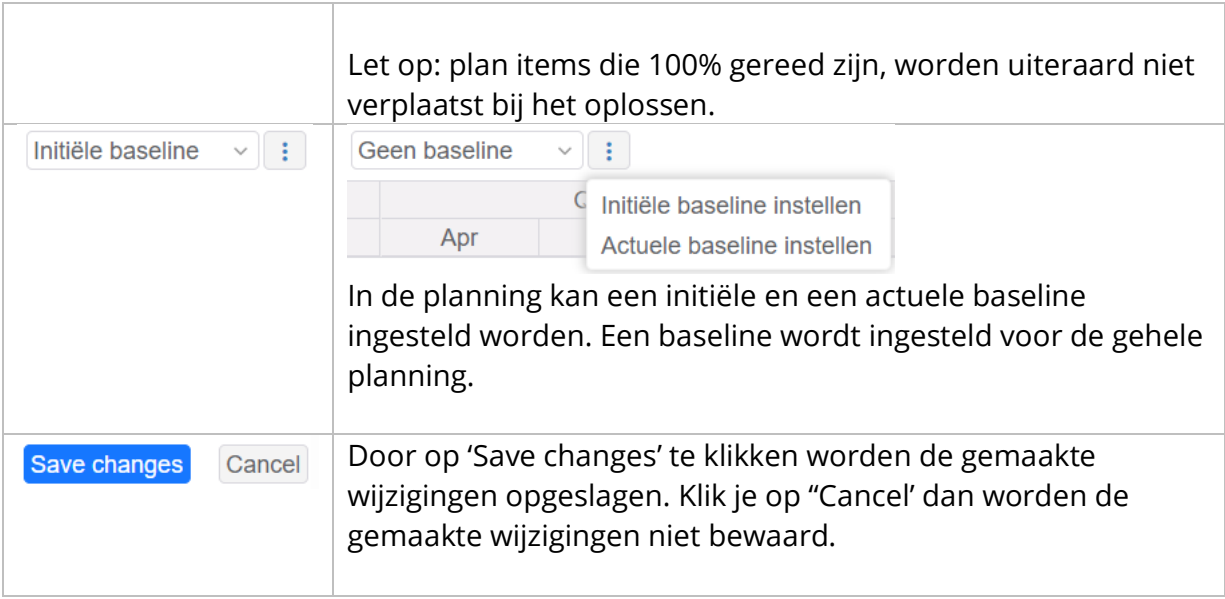

Overige acties met de muis in de planning (in edit modus):

- **Linkermuisknop + slepen:** een planningsbalk langer of korter maken of verplaatsen.
- **Rechtermuisknop + slepen:** afhankelijkheid leggen tussen items.
- **Ctrl + linkermuisknop:** klik je op een planningsbalk dan wordt de planning van dat plan item gewist. Klik je op een afhankelijkheid dan wordt die verwijderd.

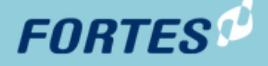

### <span id="page-10-0"></span>1.4 Afhankelijkheden in de planning

In de nieuwe Gantt kunnen de volgende afhankelijkheden gelegd worden tussen plan items:

### **Voltooien om te starten (Finish-to-start)**

Deze afhankelijkheid betekent dat een taak pas kan beginnen nadat de voorgaande taak is voltooid.

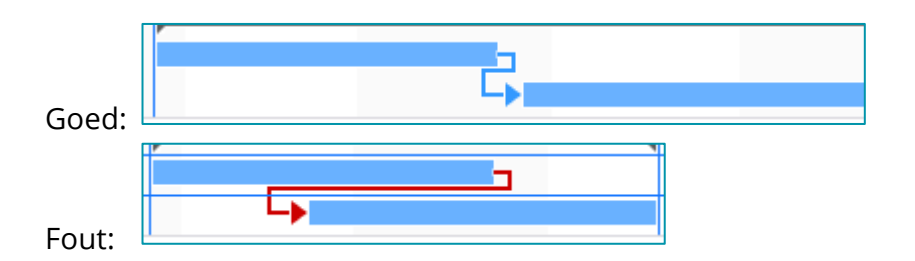

### **Voltooien om te eindigen (Finish-to-finish):**

Bij deze afhankelijkheid kan een taak pas worden afgerond nadat de voorgaande taak ook is voltooid.

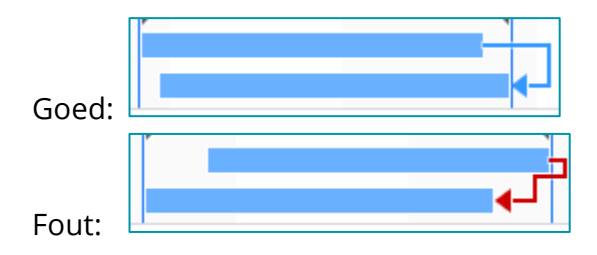

### **Begin om te eindigen (Start-to-finish):**

Deze afhankelijkheid betekent dat een taak pas kan worden voltooid nadat de voorgaande taak is gestart.

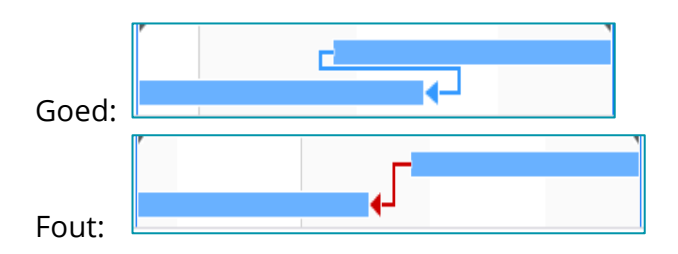

### **Begin om te starten (Start-to-start):**

Bij deze afhankelijkheid kan een taak beginnen zodra de voorgaande taak is gestart, zonder dat voltooiing vereist is voor de voorgaande taak.

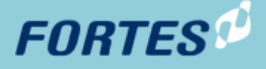

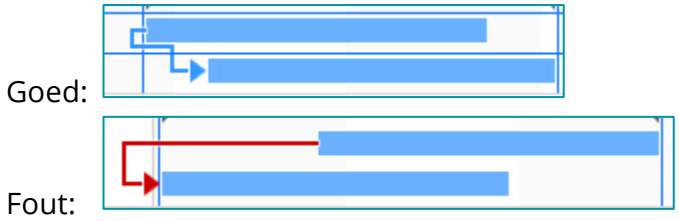

### **Vertraging:**

Door dubbel te klikken in de planning op de lijn van de afhankelijkheid wordt een popup getoond. Hierin kun je de gewenste vertraging voor de afhankelijkheid invullen. In de planning verschijnt dan een gestippelde lijn voor de vertraging.

Voorbeeld: een plan item mag pas starten 10 dagen nadat het voorgaande plan item is afgerond.

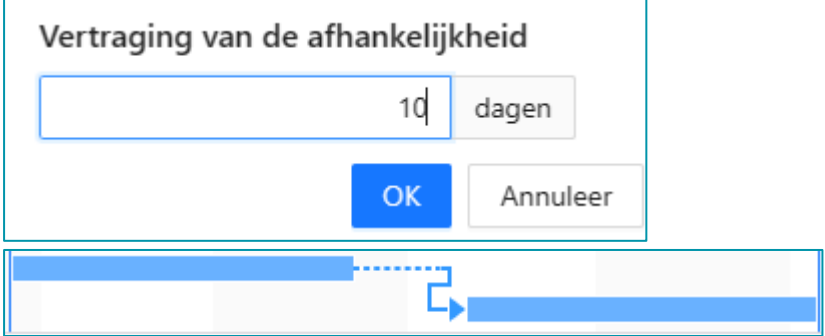

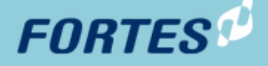

### <span id="page-12-0"></span>1.5 Planningskosten en -uren toevoegen aan een plan item

Het plannen van kosten en uren is nu geïntegreerd in de nieuwe Gantt. Kosten en uren kunnen gepland worden op de detailpagina van een plan item.

Zoals eerder vermeld, vervalt na de migratie naar de nieuwe Gantt het tabblad 'Resource planning'.

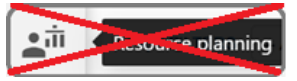

Uren die vastgelegd waren in het tabblad 'Resource planning' zijn gemigreerd. Ze zijn nu zichtbaar in het segment voor de 'Geplande uren' voor skill- en resource-uren op de detailpagina van een plan item.

Indien skill- of resource-uren opgesplitst waren in het tabblad 'Resource planning', dan worden deze als totalen gemigreerd naar het nieuwe segment. In onderstaand voorbeeld wordt er dus 250 uur bij de betreffende skill getoond.

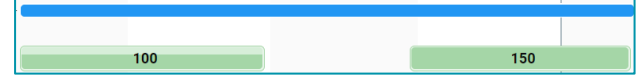

Let op! Dit is een verschil met het verleden. Resource capaciteit splitsen binnen een plan item is niet meer mogelijk. De geplande capaciteit wordt daardoor nu altijd gelijkmatig verdeeld over de duur van het plan item. Dit terwijl je in de oude situatie daarin kon variëren; zoals het voorbeeld laat zien met 100 uur aan het begin, dan even niets en aan het eind 150 uur.

De beheerder van de FCC-omgeving kan in het projectmodel de gewenste segmenten hiervoor toevoegen op het canvas van de plan items. Daarmee is de functionaliteit direct beschikbaar voor alle projecten die zijn aangemaakt met dat projectmodel.

Uitleg over het configureren van canvassen is [hier](https://knowledgebase.fortes-online.com/knowledge-base/everything-about-canvasses/?lang=nl) te vinden op de knowledge base.

De volgende segmenten worden onderscheiden:

- Geplande kosten segment
- Geplande skill- en resource-uren segment
- Geplande team-uren segment

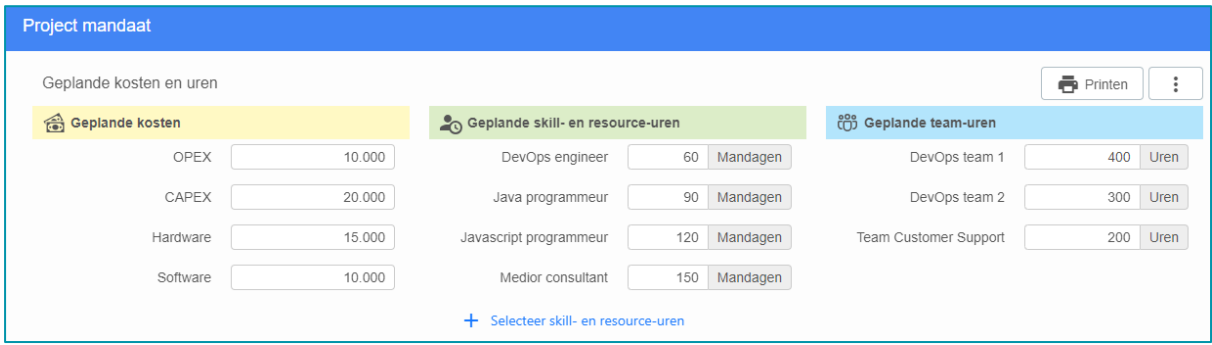

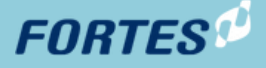

### <span id="page-13-0"></span>1.5.1 Geplande kosten segment

In dit segment kan per product aangegeven worden wat de geplande kosten zijn per financiële categorie.

Bij het configureren van dit segment (door de beheerder van de FCC-omgeving) kan gekozen worden welke financiële categorieën beschikbaar moeten zijn. Ieder portfolio kan zijn eigen selectie aan financiële categorieën hebben. Afhankelijk vanuit welk portfolio een project is aangemaakt, krijgt dat project dan de financiële categorieën van dat portfolio.

De volgende configuraties zijn mogelijk:

- Alle Financiële categorieën van het Portfolio: laat in het plan item van het project alle financiële categorieën zien die beschikbaar zijn van het portfolio waaruit het project gestart is.
- Een Financiële categorieën knop toevoegen voor handmatige selectie: de gebruiker kan dan zelf de financiële categorieën toevoegen waarop kosten gepland worden. De financiële categorieën waarop geen kosten worden gepland, hoef je dan niet te tonen.
- Voorgeselecteerde Financiële categorieën: je kunt ook een beperking aanbrengen. Wil je bijvoorbeeld dat alleen op de financiële categorie 'Hardware' kosten worden gepland, dan selecteer je alleen die categorie in de configuratie. De gebruiker kan niet zelf andere financiële categorieën toevoegen.

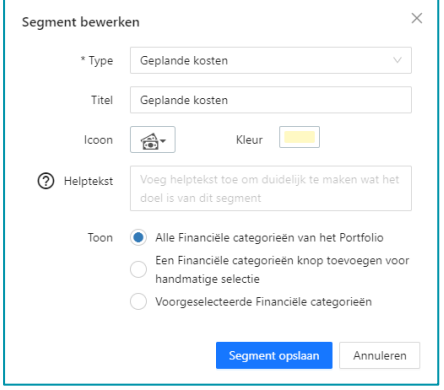

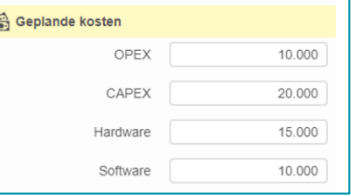

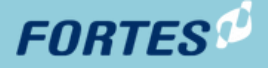

### <span id="page-14-0"></span>1.5.2 Geplande skill- en resource-uren segment

Bij het configureren van dit segment kan de eenheid van de invoer gekozen worden. Er kan gekozen worden uit uren of mandagen. Ongeacht de keuze worden de boekingen allemaal in uren opgeslagen. De omrekening van uren naar mandagen kan ingesteld worden in het portfolio op het tabblad 'Capaciteitsplanning op skills'.

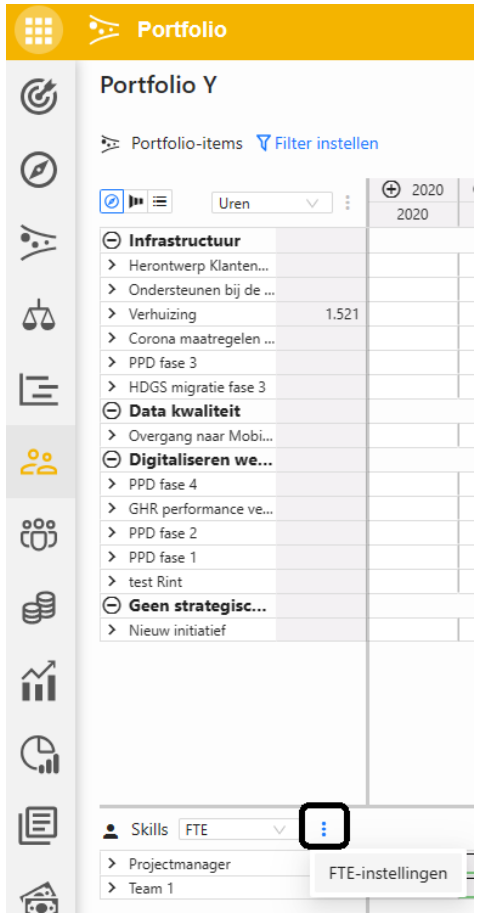

De eindgebruiker kan in het segment skills, secundaire skills en resources selecteren middels de knop "+ Selecteer skill- en resource-uren". Invoer gaat zoals aangegeven op uren of mandagen.

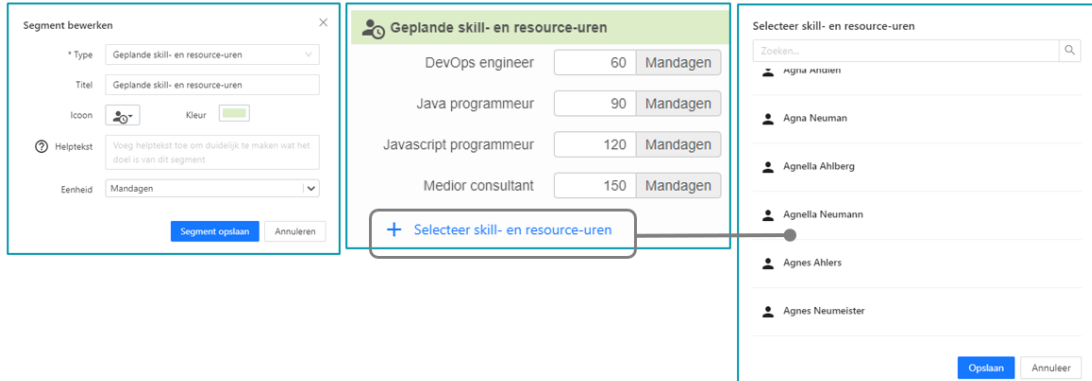

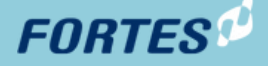

### <span id="page-15-0"></span>1.5.3 Geplande team-uren

Wanneer met teams gewerkt wordt, kunnen uren of mandagen ook vastgelegd worden

#### per team.

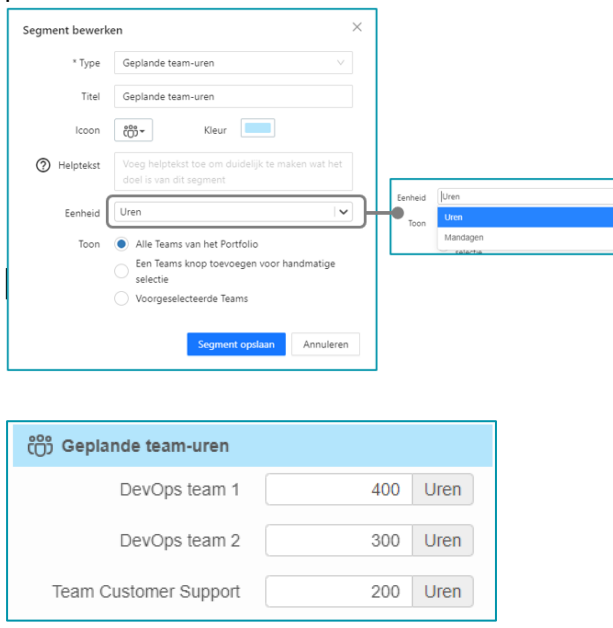

Bij het configureren van dit segment kan de eenheid van de invoer gekozen worden. Er kan gekozen worden uit uren of mandagen. Ongeacht de keuze worden de boekingen allemaal in uren opgeslagen. De omrekening van uren naar mandagen kan ingesteld worden op de "capaciteitsplanning op teams tab" in de portfolio app.

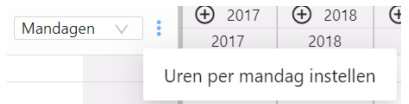

Bij het configureren van het "geplande team-uren segment" kan gekozen worden welke teams er in het segment beschikbaar moeten zijn. Alle teams van het portfolio of een door de eindgebruiker toe te voegen selectie middels een toevoegen knop in het segment of een voorgeselecteerde set van teams vastgelegd tijdens het configureren van het segment.